### 雲端平台案件公司收文操作步驟

公司雲端登記文件管理平台(https://serv.gcis.nat.gov.tw/cfm/) 是公司登記智慧型表單優化版本,未來將取代智慧型表單系統 並可簡化收文等作業輸入,輸入一維條碼下方序號帶入民眾填寫資料

#### 一、 公司雲端登記文件管理平台產製文件範例

系統產製表單會有一維條碼,編號 CFM 開頭

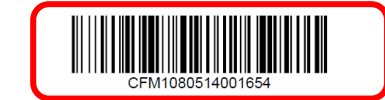

觀懿建設有限公司

設立登記申請書

 $16 * # 0.1700$ 

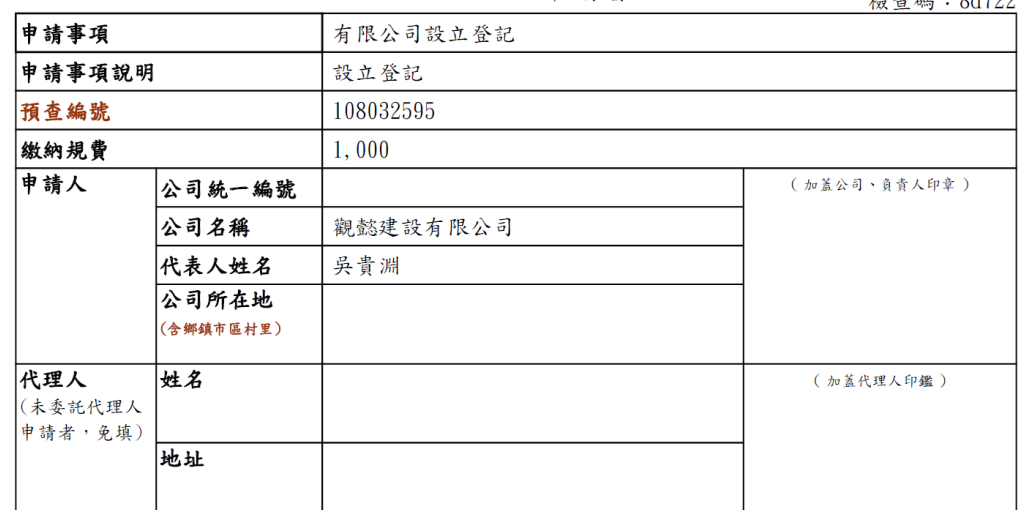

#### 二、 進入公司系統收文作業

#### 子系統目錄

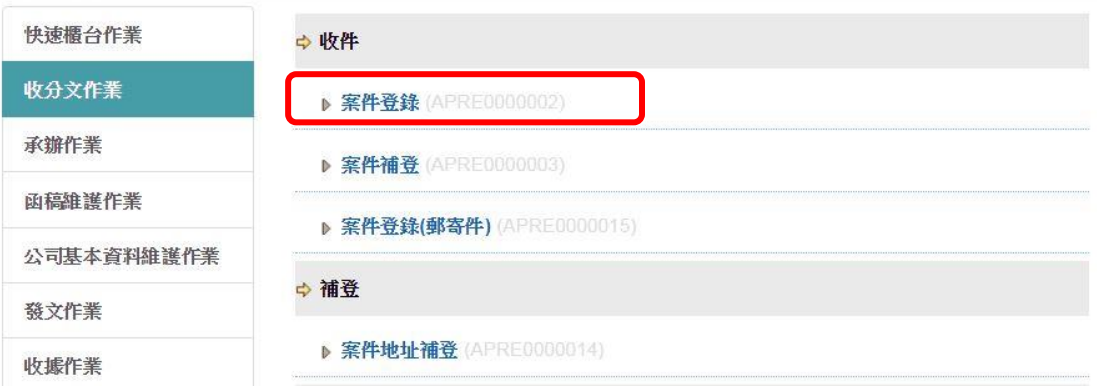

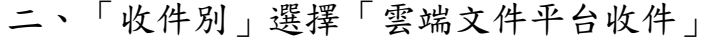

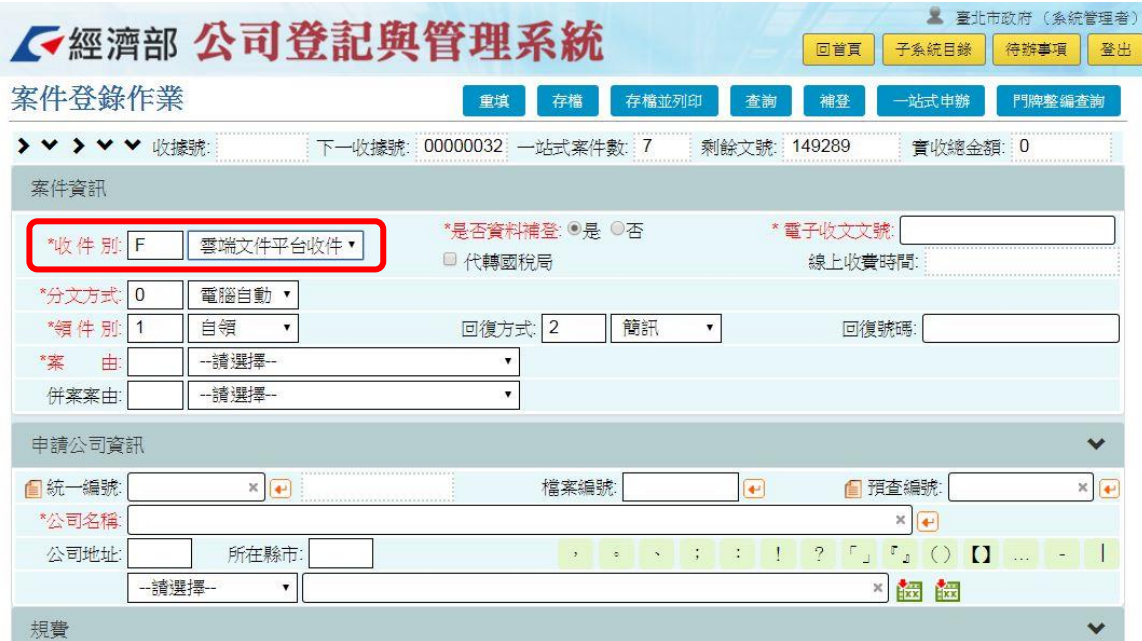

# 三、 於「電子收文文號」處輸入雲端平台一維條碼

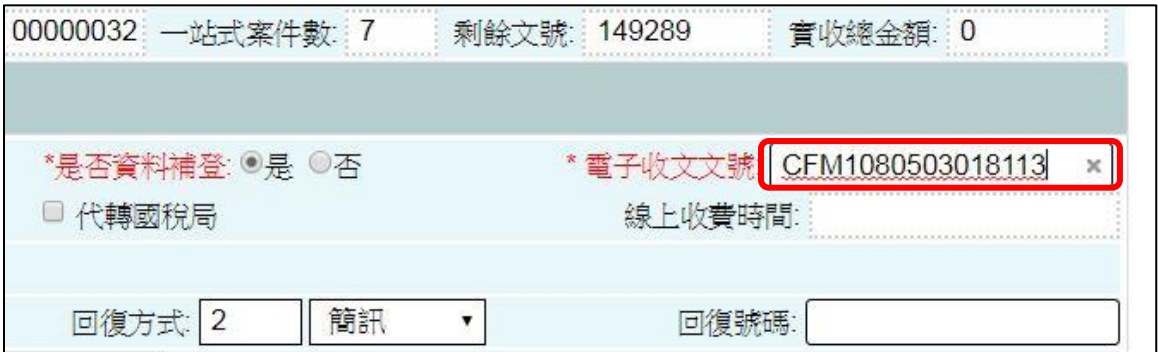

### 四、 選擇確定要帶入此一維條碼之案件

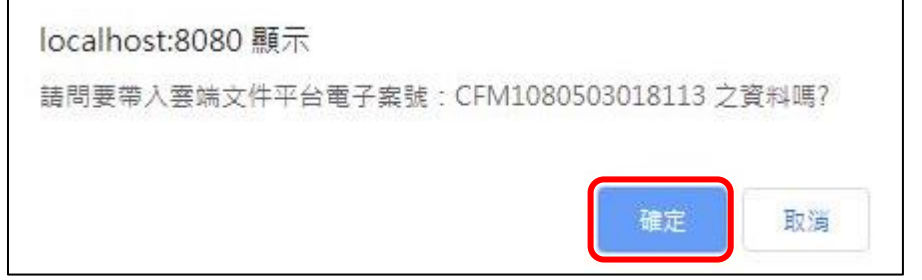

## 五、 系統帶入相關資料

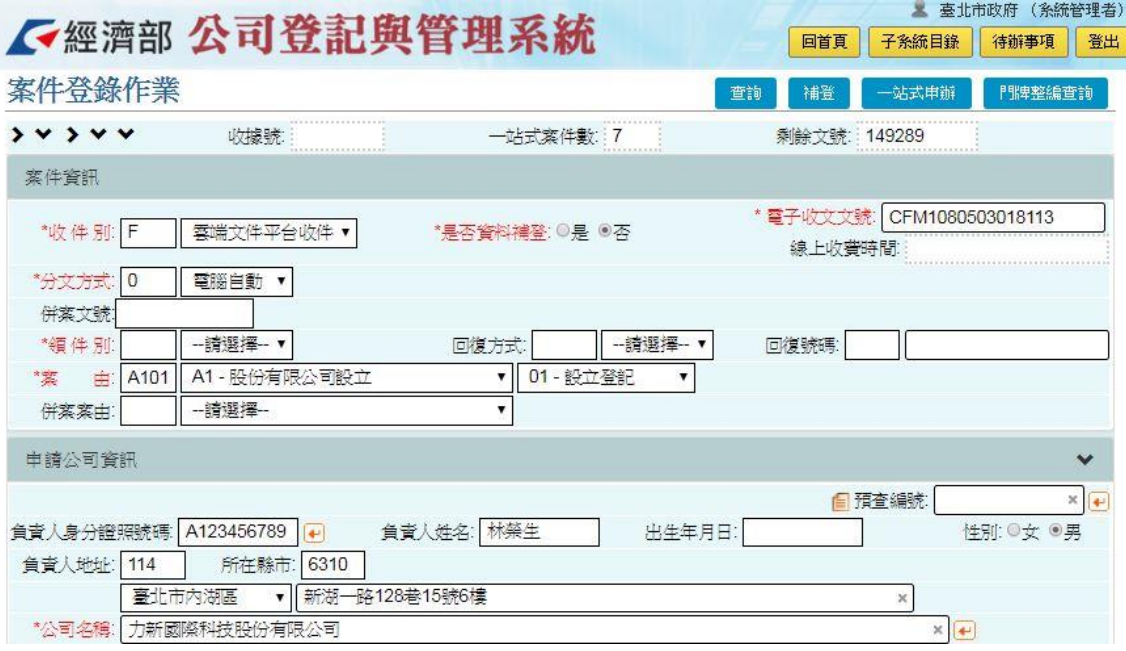